# Getting started with **NOOK® tablets**

**You can use the OverDrive app to get eBooks, audiobooks, streaming videos, and periodicals from your library on your NOOK tablet (such as the NOOK HD, HD+, or Samsung Galaxy Tab® 4 NOOK).**

**NOTE:** Some digital formats may not be available from all libraries.

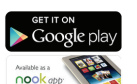

#### **STEP 1**

Download the OverDrive app from the Google Play store or the NOOK Apps Store.

### **STEP 2**

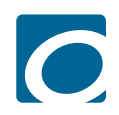

Open the OverDrive app and follow the prompts to create an OverDrive account and log in. If you're under 13, select **I am under 13 years old** instead.

**NOTE:** If you're using a NOOK Color or Tablet, skip this step and move on to step 3.

### **STEP 3**

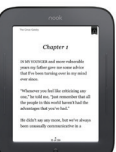

In the OverDrive app, find your library's OverDrive website. On most NOOK tablets, you can do this by swiping from left to right to open the **Home menu**, then tapping **Add**. On a NOOK Color or Tablet, tap the icon (or, if you don't have this icon, go to Menu > *Get Books*).

- Tap the to save your library to your library list.
- Tap your library's name to start browsing.

### **STEP 4**

Log into your library's OverDrive website with your library card and borrow a title.

Send to<br>OOK® app

**NOTE:** Magazines and newspapers work a little differently than other digital titles. They have a **Send to NOOK** app button instead of a **Borrow** button, and they'll appear right in your NOOK library on your tablet. See our "getting started with periodicals" guide for more help.

### **STEP 5**

Find borrowed titles under your account on your library's OverDrive website. You can:

- Download EPUB eBooks\* and MP3 audiobooks directly to the OverDrive app.
- Add streaming videos to the OverDrive app.
- Tap **Read** to open and read eBooks right in your browser.
- Tap **Listen** to open and play audiobooks right in your browser (only compatible with the Samsung Galaxy Tab 4 NOOK).
- If you've installed the Kindle® reading app from the Google Play store on your NOOK, select **Kindle Book** (U.S. only) to complete checkout on Amazon's website and send the book to your Kindle reading app.

\***NOTE:** If you're using a NOOK Color or Tablet, you'll need to authorize your device with an Adobe ID to download EPUB eBooks. It's a one-time, free process that takes just moments to complete.

# Getting started with **NOOK® tablets**

**You can use the OverDrive app to get eBooks, audiobooks, streaming videos, and periodicals from your library on your NOOK tablet (such as the NOOK HD, HD+, or Samsung Galaxy Tab® 4 NOOK).**

**NOTE:** Some digital formats may not be available from all libraries.

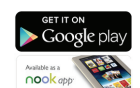

#### **STEP 1**

Download the OverDrive app from the Google Play store or the NOOK Apps Store.

## **STEP 2**

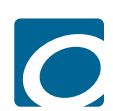

Open the OverDrive app and follow the prompts to create an OverDrive account and log in. If you're under 13, select **I am under 13 years old** instead.

**NOTE:** If you're using a NOOK Color or Tablet, skip this step and move on to step 3.

### **STEP 3**

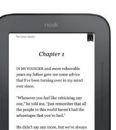

In the OverDrive app, find your library's OverDrive website. On most NOOK tablets, you can do this by swiping from left to right to open the **Home menu**, then tapping **Add**. On a NOOK Color or Tablet, tap the icon (or, if you don't have this icon, go to Menu > *Get Books*).

 $\bullet$  Tap the  $\bullet$  to save your library to your library list.

• Tap your library's name to start browsing.

### **STEP 4**

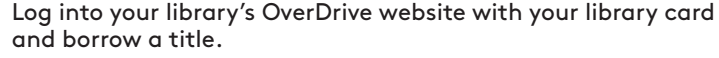

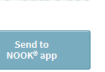

**I** Read

 $L$  Listen

**NOTE:** Magazines and newspapers work a little differently than other digital titles. They have a **Send to NOOK** app button instead of a **Borrow** button, and they'll appear right in your NOOK library on your tablet. See our "getting started with periodicals" guide for more help.

### **STEP 5**

Find borrowed titles under your account on your library's OverDrive website. You can:

- Download EPUB eBooks\* and MP3 audiobooks directly to the OverDrive app.
	- Add streaming videos to the OverDrive app.
	- Tap **Read** to open and read eBooks right in your browser.
	- Tap **Listen** to open and play audiobooks right in your browser (only compatible with the Samsung Galaxy Tab 4 NOOK).
- If you've installed the Kindle® reading app from the Google Play store on your NOOK, select **Kindle Book** (U.S. only) to complete checkout on Amazon's website and send the book to your Kindle reading app.

\***NOTE:** If you're using a NOOK Color or Tablet, you'll need to authorize your device with an Adobe ID to download EPUB eBooks. It's a one-time, free process that takes just moments to complete.

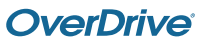

**OverDrive®** 

Download<br>Select one format) Play<br>treaming Video) **Community**<br>(In your browser)

**Example:** Listen<br>(In your browser)